## **[Budget vs. Actual Costs Controlling](http://www.emdesk.com/help/plan-and-prepare-proposals/setup-the-financial-information-for-contractors/budget-considerations/budget-controlling)**

At *[Implementation > Controlling > Budget](https://emdesk.eu/cms/?p=251&)*, you can access the Budget Controller – an instrument to analyse the Budget vs. the Actual Costs.

You can see and analyse the financial data (*Budget* and *Actual Costs*, *Funding*) for the project or each partner, also per activity area, cost category and sub-cost category, and for the periodic reporting periods or WPs.

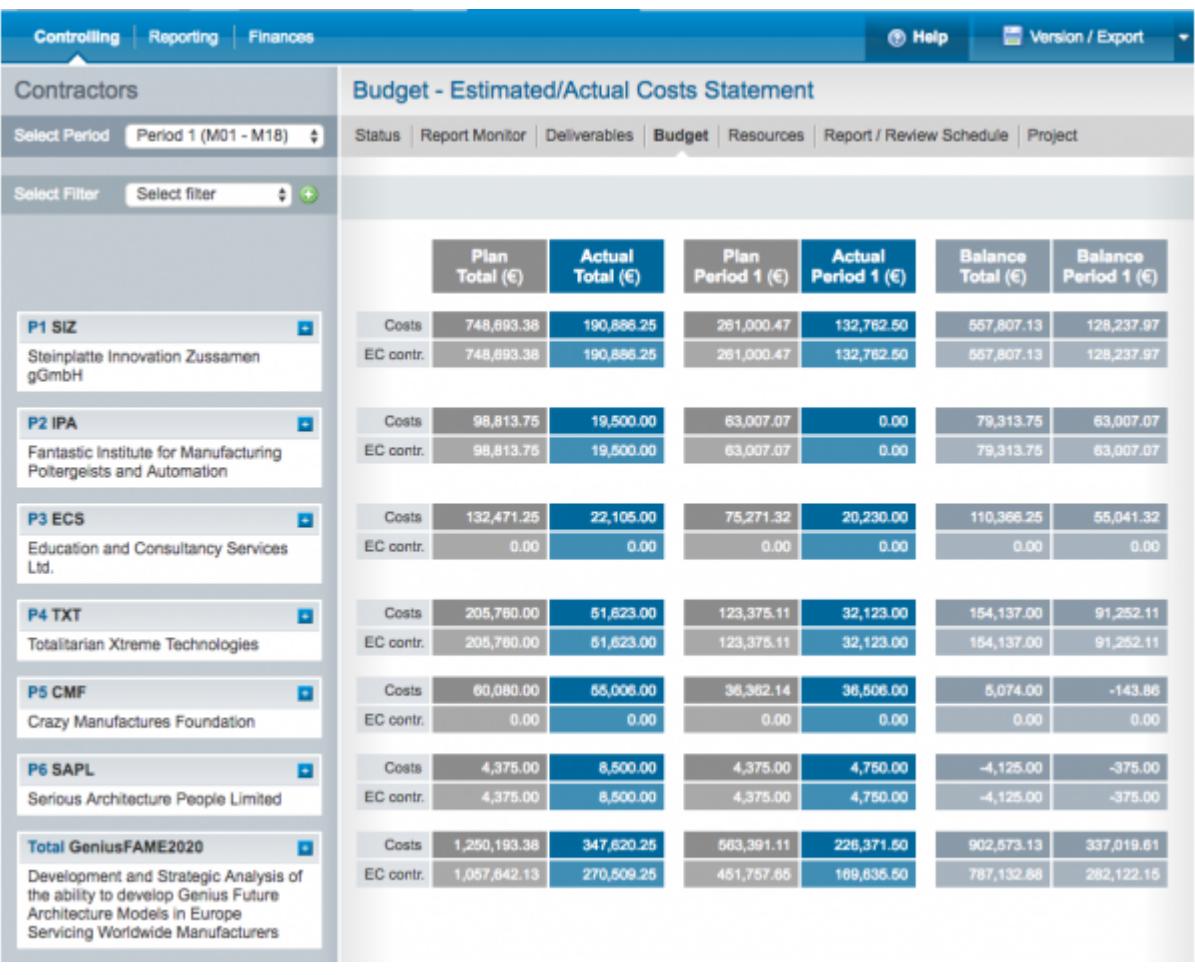

To see the financial data at the level of activity types, cost categories or sub-cost category, use the  $\pm$  icons at a contractor or project total line to open the break down.

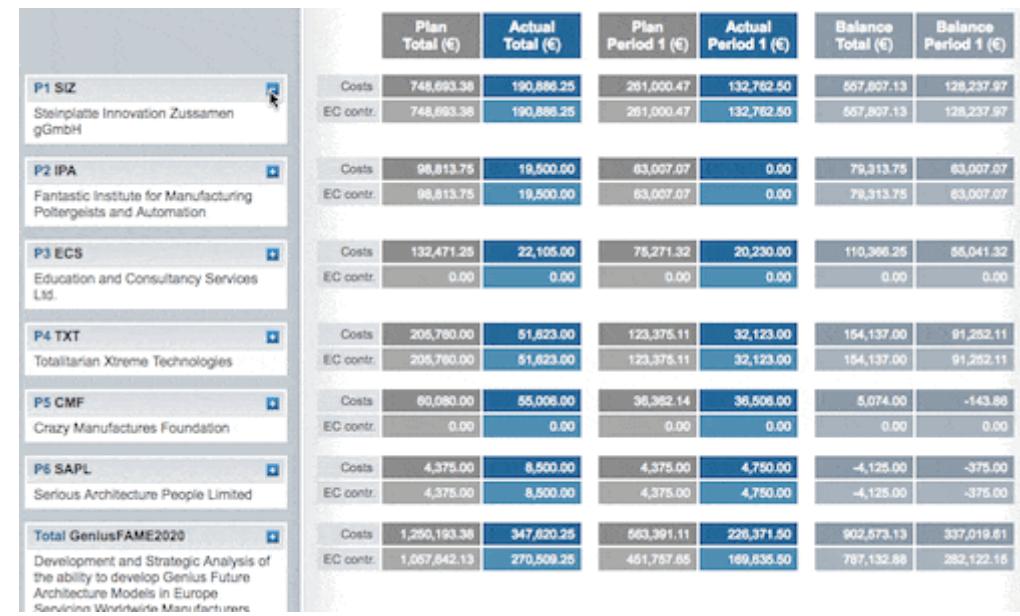

For planned personal costs, you can click the **i** icon to open a tooltip with further details.

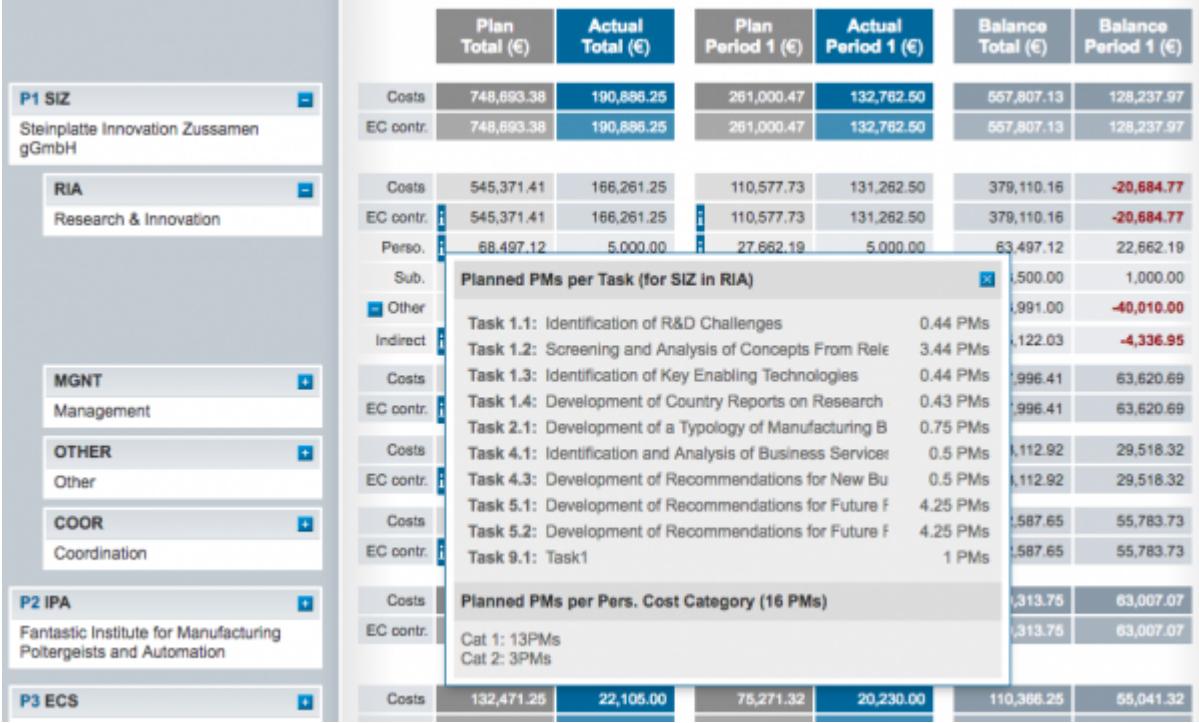

To see the financial data for a selected periodic reporting period, focus on the columns "Plan Period X" and "Actual Period X" and use the dropdown *Select Period* at the top left to select a specific period.

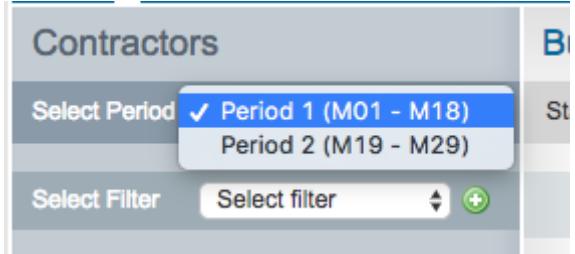

To filter the financial data by work packages, select the WP from the drop down *Select Filter* at the top left and click  $\bullet$ . You can combine multiple work packages to work as filter.

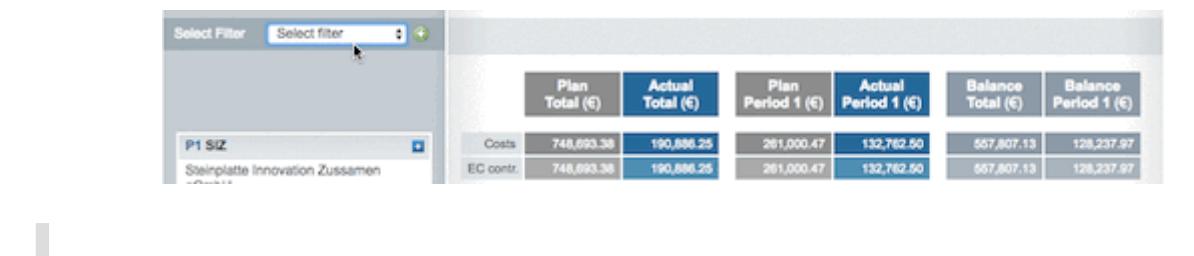

Only financial data directly linked to WP can be processed.

## **Export Financial Data (Excel/CSV)**

You can export the financial data to Excel/CSV at [Implementation > Version / Export](https://emdesk.eu/cms/?p=289&). Here select a period from the left, then choose the preferred export.

- Planned vs Actual Costs/PMs: Detailed overview of budget vs. actual costs/PMs for total/WP
- Planned vs Actual Costs/PMs per Period: Detailed overview of budget vs. actual costs/PMs for total/WP per period
- "Actual Costs": Comma-separated export of costs recorded at Implementation > Reporting > **Costs**

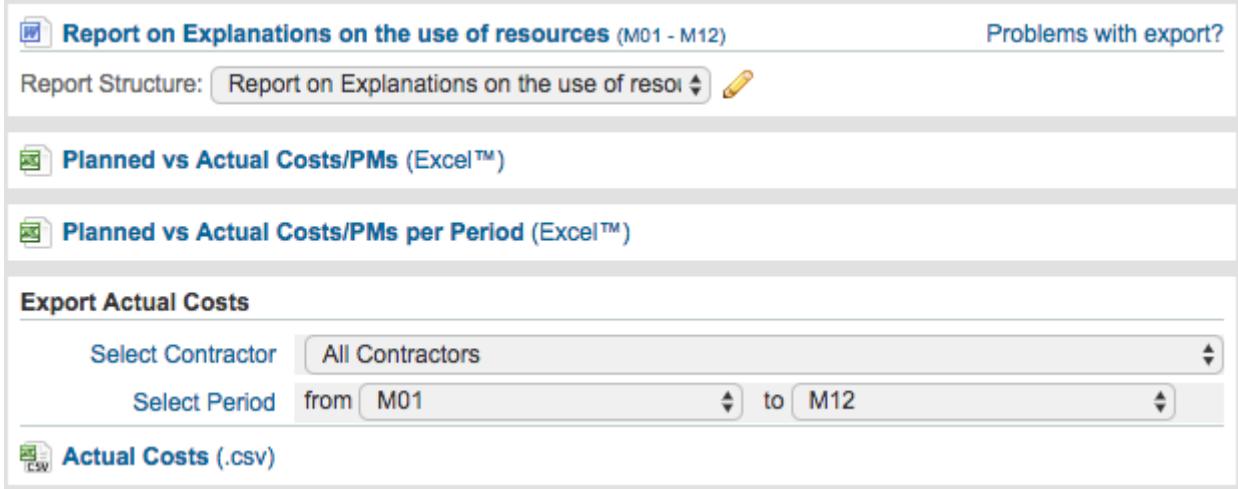

For more information on how to make changes to the budget, please see our [post](http://www.emdesk.com/help/budget-considerations/9-4-adjusting-the-budget) or [FAQ](http://www.emdesk.com/help/common-questions/what-happens-when-i-change-the-budget-variables).

Users with *Coordinator Rights* can access financial data of each Contractor. Users with *Contractor Rights* can access their Contractor's financial data only.

This entry was posted on Saturday, October 13th, 2012 at 1:12 am and is filed under [Budget](http://www.emdesk.com/help/category/plan-and-prepare-proposals/setup-the-financial-information-for-contractors/budget-considerations) [Considerations](http://www.emdesk.com/help/category/plan-and-prepare-proposals/setup-the-financial-information-for-contractors/budget-considerations), [Controlling](http://www.emdesk.com/help/category/starting-implementation-phase/controlling-implementation)

You can follow any responses to this entry through the [Comments \(RSS\)](http://www.emdesk.com/help/comments/feed) feed. Both comments and pings are currently closed.

**4**